Changes for the Better

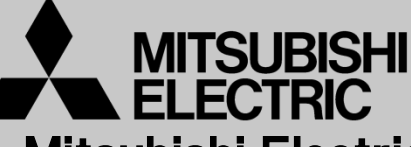

Mitsubishi Electric Corporation Industrial Robot

# MELFA Technical News

**BFP-A6079-0243E**

**April 2019**

**Subject: Report of RT ToolBox3 Ver.1.40S release**

#### **FR series, F series, SQ series, SD series, S series (CR800/CR750/CR700/CR500 series robot controller) Applicable to:**

Thank you for your continued support of Mitsubishi industrial robot "MELFA".

```
This Technical news describes the new version 1.40S of the RT ToolBox3. 
3F-14C-WINJ(E)/3F-15C-WINJ(E)/3F-16D-WINJ(E)
```
In order to use the functions described in this technical news, you need to download the latest version from MITSUBISHI ELECTRIC FA site, and upgrading the RT ToolBox3.

### **1. Additional model**

Added robot model with mist specification and clean specification to RT ToolBox3 Pro version.

#### **2. Installer on FA site**

The installer posted on the FA site was a dedicated installer for version upgrade. If RT ToolBox3 is not installed, you can not upgrade.

## **3. Change of provided media of RT ToolBox3 / RT ToolBox3 mini.**

The provided media of RT ToolBox3 / RT ToolBox3 mini has been changed from CD-ROM to DVD-ROM.

# **MITSUBISHI ELECTRIC CORPORATION**

# **4. Program editor**

- Auto indent with specific commands

Insert/align indent when there is a specific command line break in the command edit area.

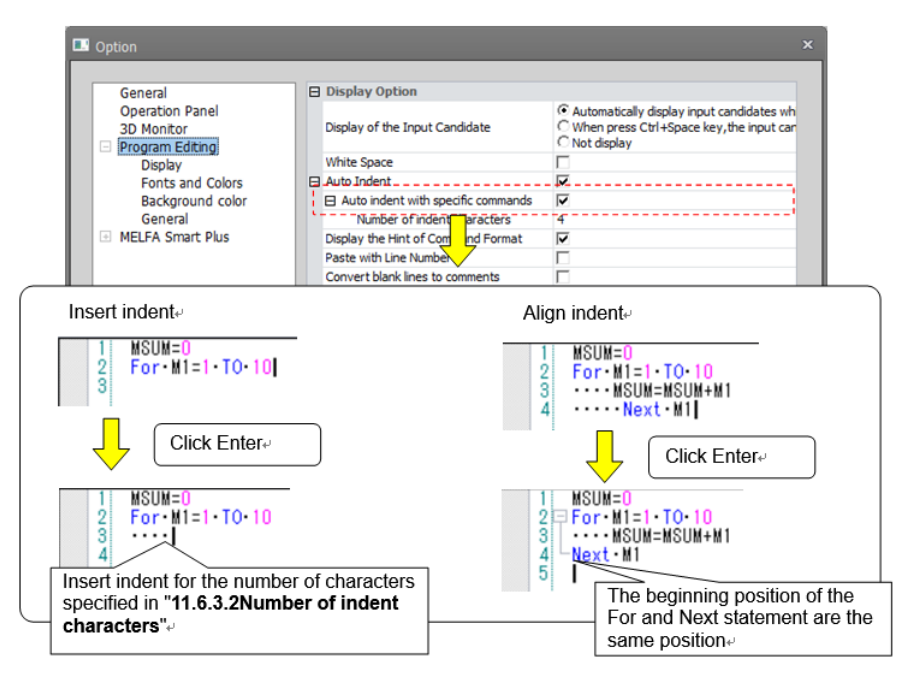

- Added the function to insert a line break after inserting a command template.
- Enabled to set breakpoints in online program.
- Added function that batch editing of structure flags on XYZ position variables batch editing screen.
- Added program template function.

You can create a program template containing comments or commands and insert them into the program being edited.

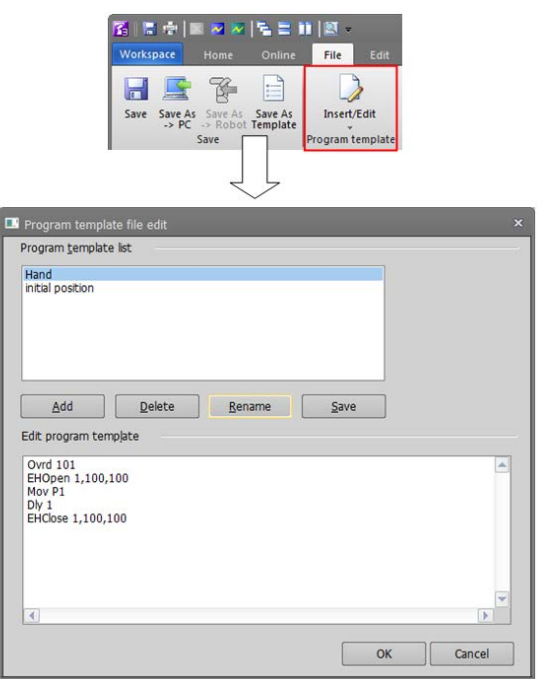

# **5. Parameter**

- Added parameter initialization function.

The initialization of parameters can be implemented by two types of methods.

(1) Initialize individually

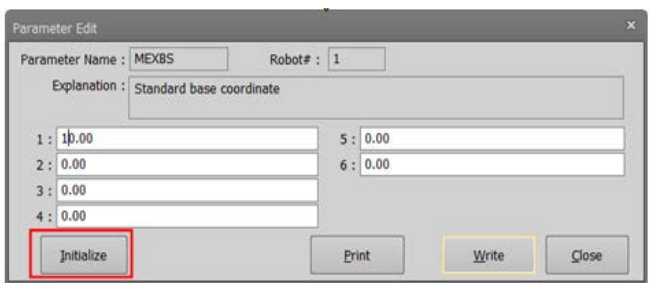

(2) Initialize the changes altogether

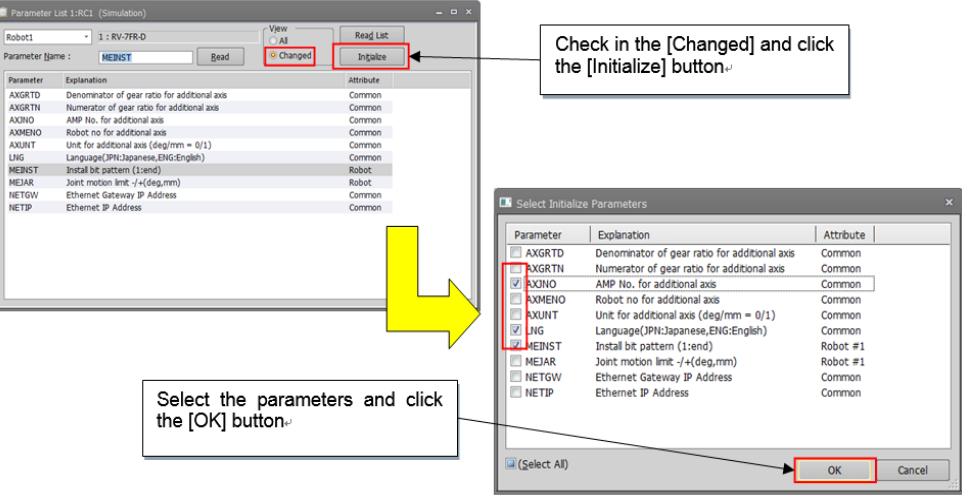

- Added the function to set the tool number on the tool parameter screen.

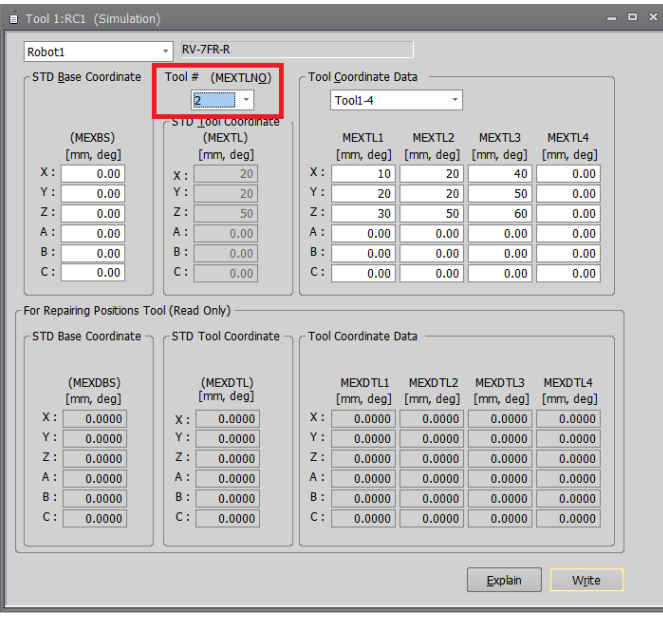

- Added models for overseas to the electric hand parameter screen.

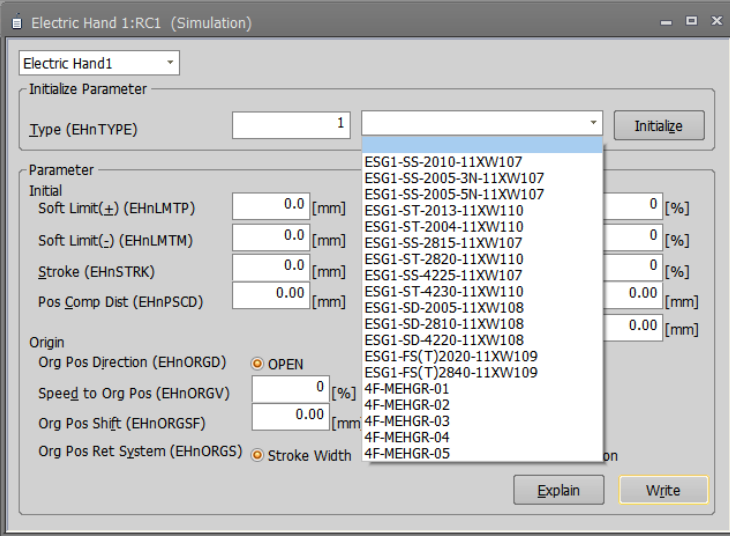

#### **6. Program Monitor**

Added a function to change the variable name during monitoring.

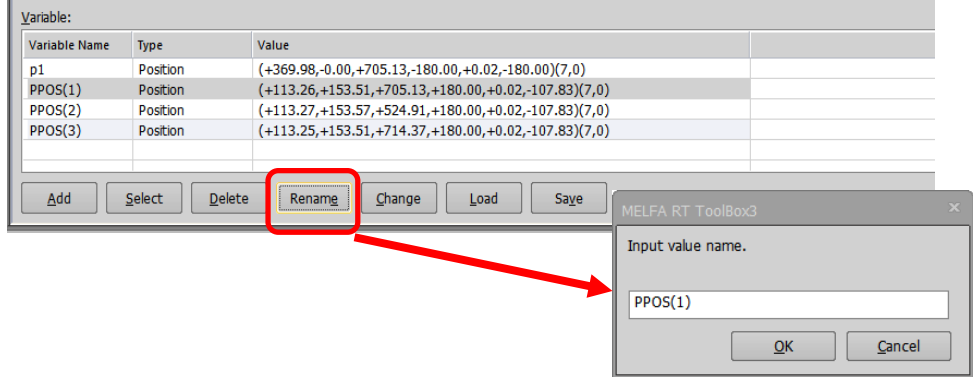

#### **7. General purpose signal monitor**

Added the function to save input / output signal numbers and the number of lines for each screen.

#### **8. User definition screen**

Add menu button and jog button to user definition screen.

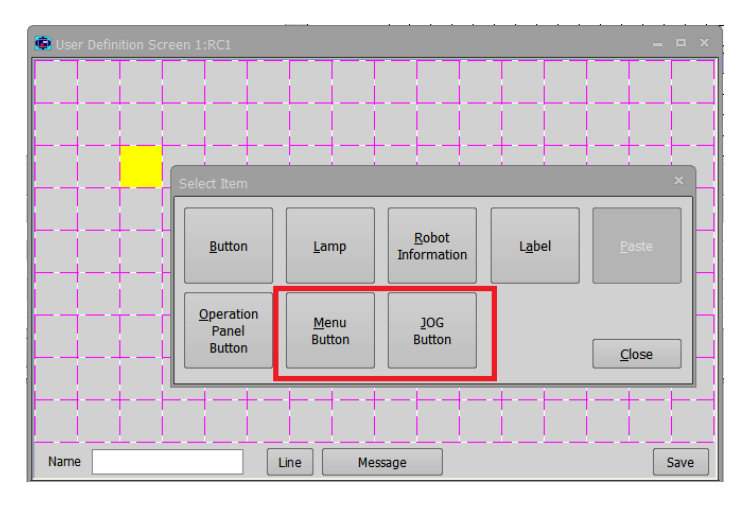

# **9. Operation Panel**

- Add [P.jump] button to operation panel.
- Corresponding to arch motion with position jump.

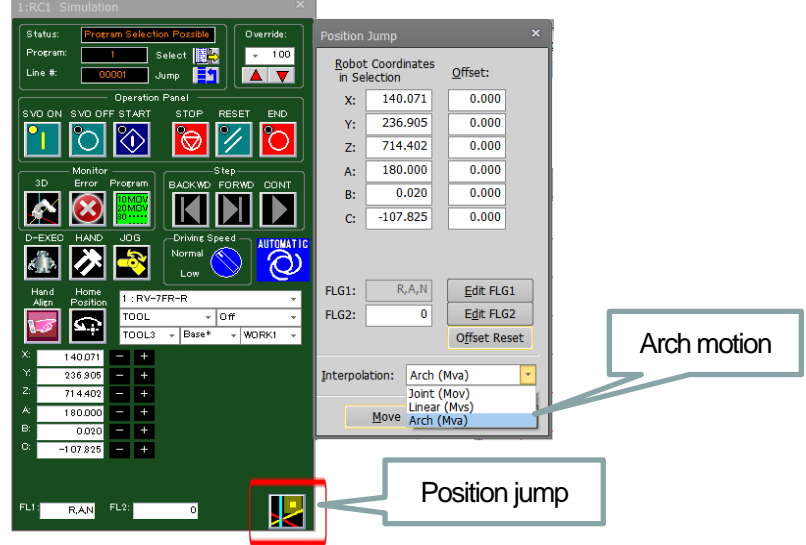

- Added an operation panel with large JOG buttons.

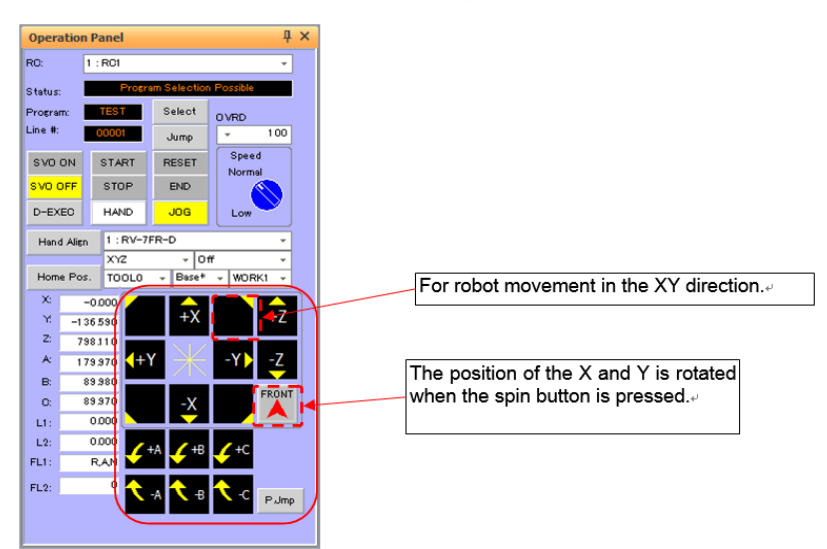

# **10. 3D monitor**

- Added distance measurement function to 3D display screen such as hand editing.
- Added function that restore the object setting contents of the layout and the robot arrangement position.
- Added function that double-click the title name to open the editing screen in the file manager of the hand/robot parts/user mech.

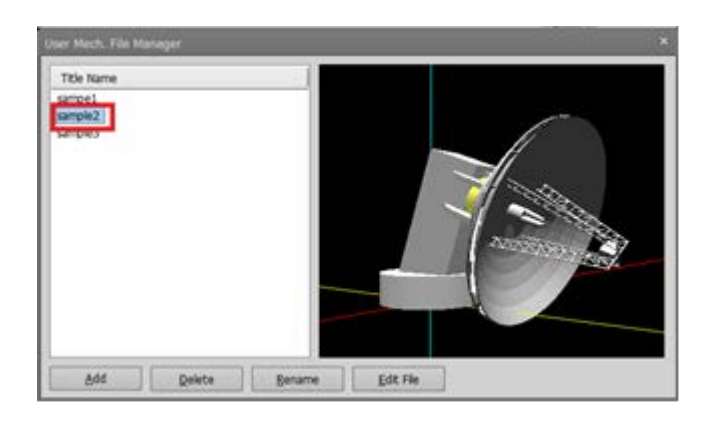

- Added the ability to rotate objects by dragging

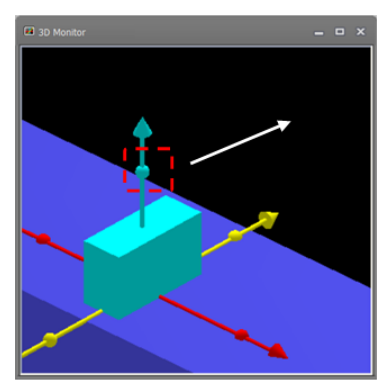

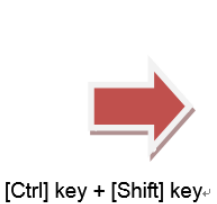

÷. Drag in Y direction.

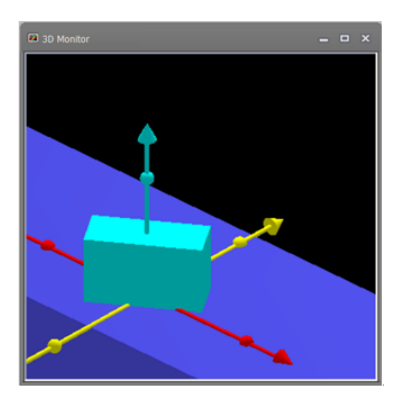

Added the function to rotate the control point of the robot by drag operation.

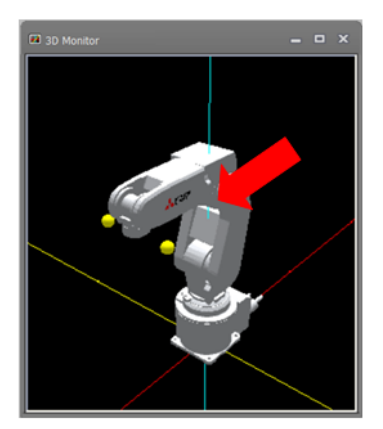

Hold down [Ctrl] + [Shift] key, click on the tool's Y coordinate sphere and slide in X directione

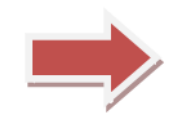

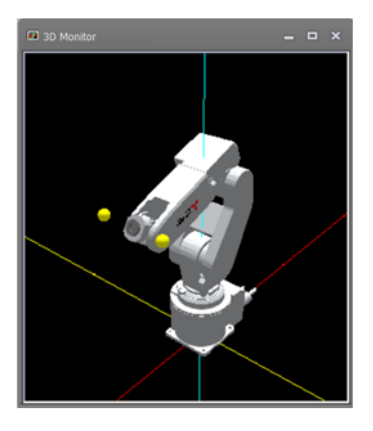

# **11. I / O simulator**

- Supported the HG device of GX Works3.

# **12. Help**

- Added [Detailed explanations of functions and operations] and [Troubleshooting] items in help of the manual.

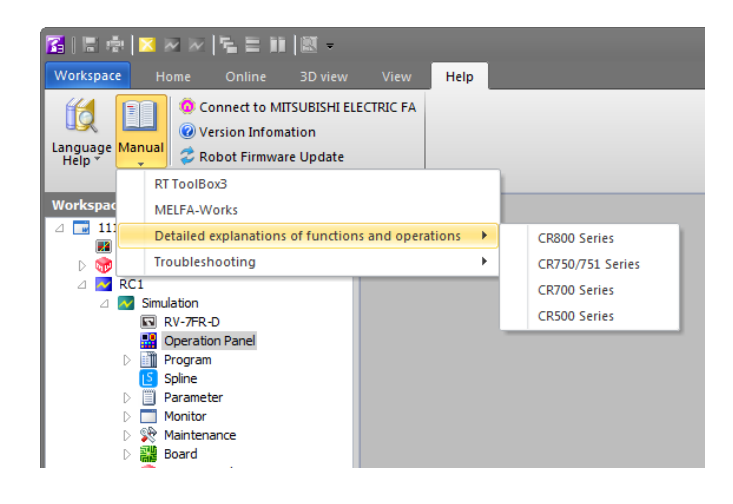

# **13. Trouble correction**

- Fixed a bug of becoming a blue back on a specific computer.
- Fixed a bug that moved to the back of other screens.